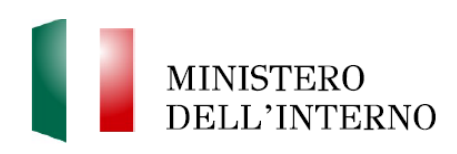

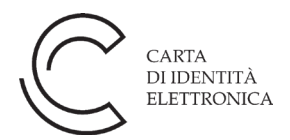

## **Avviso agli operatori degli Uffici Anagrafici**

L'identità digitale CIE si sta evolvendo in una più completa identità digitale, denominata CieID, dall'utilizzo semplificato.

Infatti, con l'introduzione delle credenziali di autenticazione di livello 1 e 2, accedere ai servizi in rete sarà molto più agevole per i cittadini.

Fino ad oggi l'accesso ai servizi richiedeva esclusivamente l'utilizzo dell'App CieID e l'uso di un cellulare con tecnologia NFC (o di un lettore NFC e un PC) tramite il quale leggere la CIE ad ogni accesso (credenziali di livello 3).

Con l'introduzione delle nuove credenziali di livello 1 e 2 è possibile accedere ai servizi in rete, usando l'App CieID per inquadrare un QRCode e digitando il PIN associato all'App scelto dal cittadino (o usare la biometria se lo si è salvato), senza dover usare il supporto fisico della CIE.

Per attivare questa funzionalità il cittadino può entrare sul portale [www.cartaidentita.it](http://www.cartaidentita.it/) utilizzando le credenziali di livello 3 o, in alternativa, può utilizzare una procedura semplificata che non richiede l'utilizzo del supporto fisico della CIE; in tal caso è necessario che, in fase di richiesta della CIE presso il Comune, il cittadino abbia comunicato il proprio numero di telefono cellulare od il proprio indirizzo di posta elettronica.

Al cittadino che richiede la CIE presso gli Uffici anagrafici sono rilasciati alcuni documenti, fra cui la prima parte del codice PUK. È bene informarlo che, fornendo gli indirizzi di contatto (email e/o cellulare), può attivare da subito, tramite il portale [www.cartaidentita.it,](http://www.cartaidentita.it/) le credenziali di livello 1 e 2, senza attendere che gli sia consegnata la carta di identità elettronica.

Con le credenziali di autenticazione di livello 2, il cittadino può accedere in sicurezza a quasi tutti i servizi in rete delle pubbliche amministrazioni aderenti, ma anche a diversi servizi di soggetti privati.

Lasciare almeno un contatto (email e/o cellulare) consente anche al cittadino che ha dimenticato il PIN e smarrito il PUK (con cui è possibile impostare un

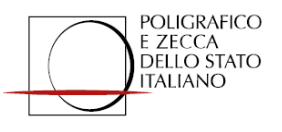

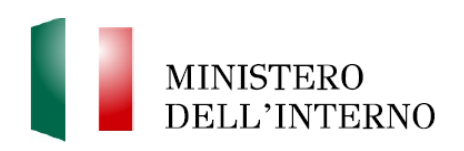

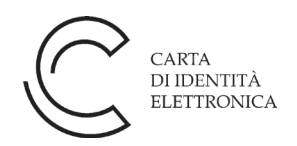

nuovo PIN tramite l'APP CieID) di recuperarlo attraverso l'App CieID, senza doversi recare nuovamente presso gli Uffici anagrafici.

Per queste ragioni, è quindi **importante** chiedere i contatti al cittadino rappresentando allo stesso che, sebbene sia facoltativo, può essergli estremamente utile averli forniti, per attivare questa modalità semplificata di accesso ai servizi in rete o recuperare agevolmente il PUK. Contestualmente, è importante verificare che il cittadino abbia fornito correttamente i propri contatti e che sia cosciente dell'importanza di indicare contatti personali, di cui abbia direttamente il controllo.

Sono state introdotte delle novità sui moduli utilizzati per richiedere la CIE: i medesimi verranno stampati in verticale e, obbligatoriamente, in modalità Fronte/Retro.

Si evidenzia lo spostamento della posizione del riquadro contenente la firma del cittadino nella "Ricevuta della richiesta CIE" a pagina 1, ora in basso a destra, precedentemente a sinistra.

Nella sezione "Download" del CIEOnline sono disponibili i [nuovi moduli](https://cieonline.interno.gov.it/download/FacSimiliModuli.zip) stampati presso gli sportelli all'atto della richiesta della CIE da parte di un maggiorenne.

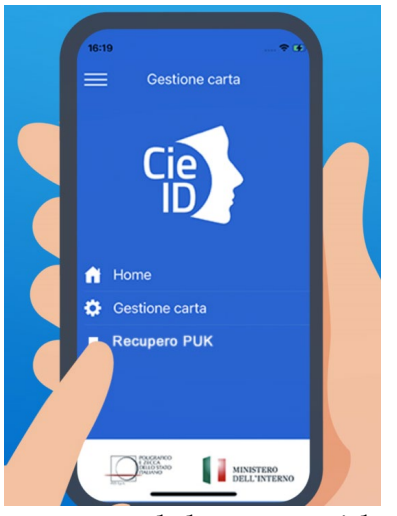

Recupero del PUK - Video

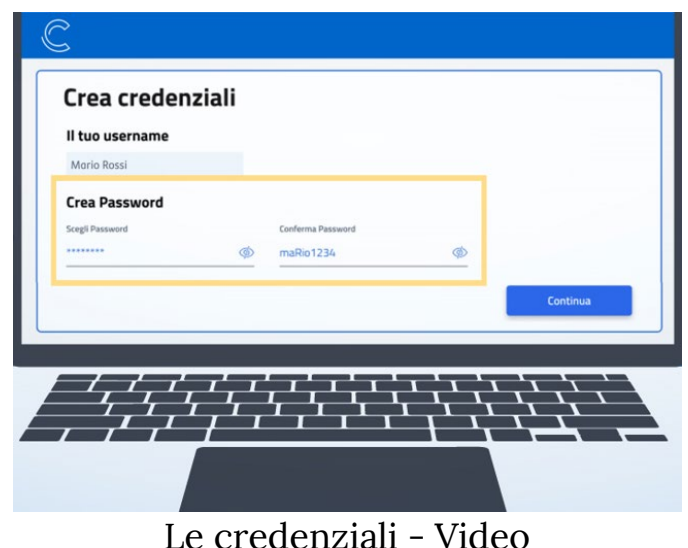

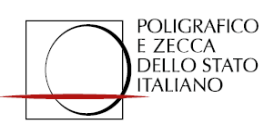